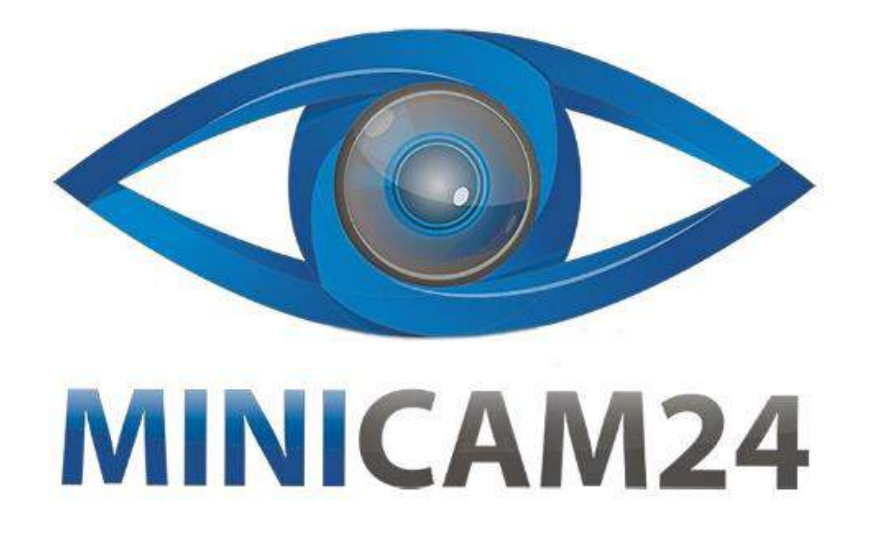

# **РУКОВОДСТВО ПОЛЬЗОВАТЕЛЯ Персональный носимый регистратор Police-Cam G1 (Full HD, 3G/4G)**

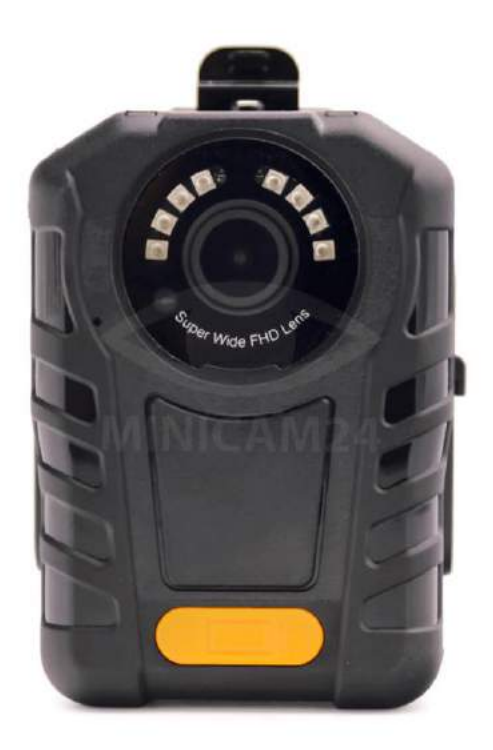

**09.04.20 В 1.0 [minicam24.ru](https://minicam24.ru/)**

# СОДЕРЖАНИЕ

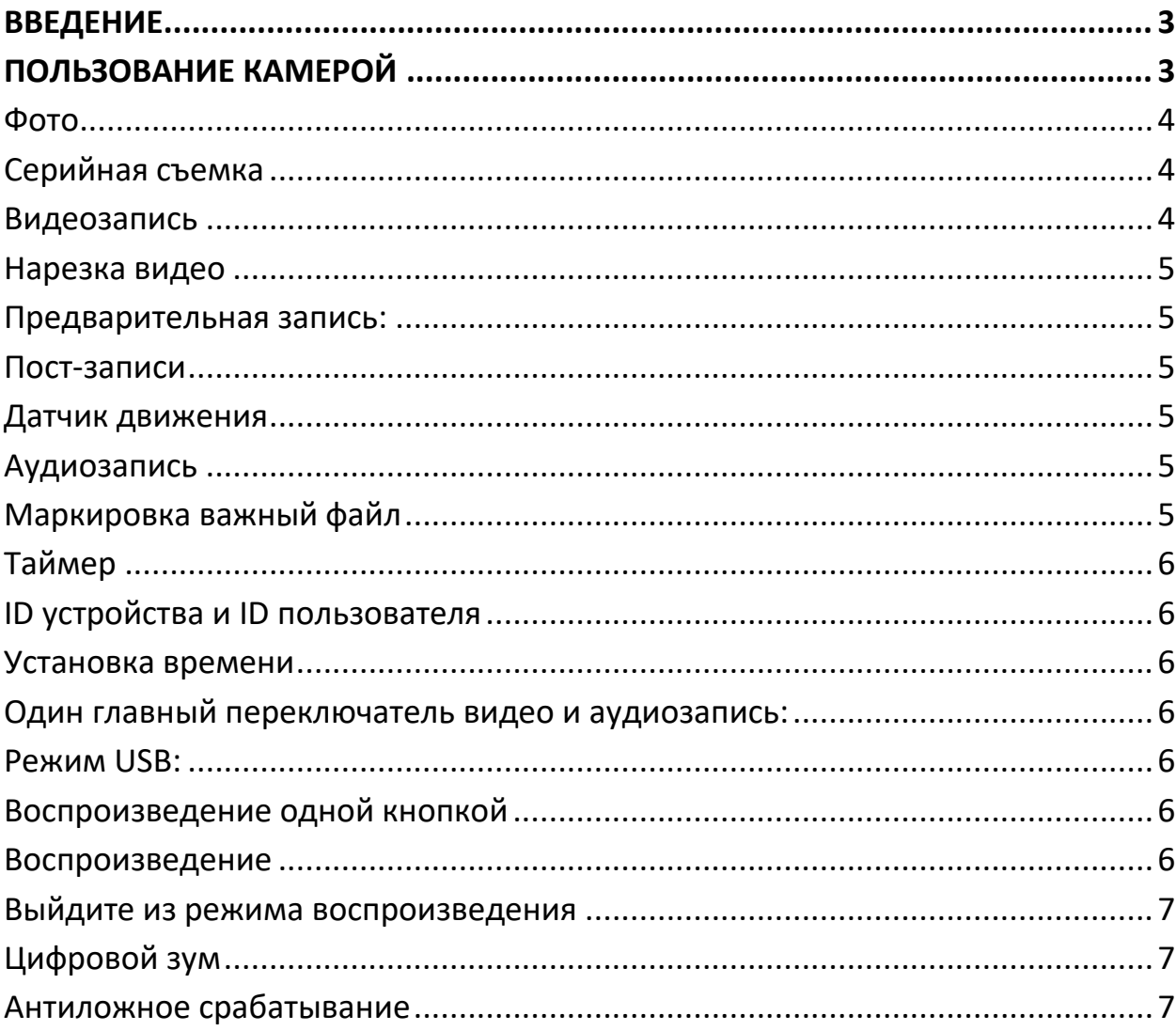

### **ВВЕДЕНИЕ**

<span id="page-2-0"></span>ДАННАЯ КАМЕРА ЯВЛЯЕТСЯ ПОЛНОФУНКЦИАНАЛЬНЫМ УСТРОЙСТВОМ С ВИДЕО И АУДИО ВЫСОКОГО КАЧЕСТВА, КАМЕРУ ИСПОЛЬЗУЮТ КАК НАГРУДНУЮ.

#### **Характеристика:**

В корпус камеры встроены универсальные функции, которые позволяют использовать камеру в разных условиях

- 1. Несколько разрешений записи: 1296р 30, видео в формате 1080р30, 720р60, 720р30, 480р 30
- 2. Высокое качество снимков 32 мегапикселей
- 3. Угол обзора 140 градусов
- 4. На дисплее: время, дата, память, разрешение, время автономной работы, доступное дисковое пространство
- 5. Звуковое оповещение: вкл/выкл, запись, остановка записи, низкий заряд батареи, мало памяти
- 6. 30+ дней автономной работы в режиме ожидания
- 7. Водонепроницаемый ip65
- 8. Визуально Сид показывает настоящее состояние
- 9. Установка пароля: удаление видео либо перезапись

#### **Комплектация:**

- 1. Камера
- 2. Кабель USB
- 3. Адаптер
- 4. Универсальный металлический зажим
- 5. Зажим плеча
- <span id="page-2-1"></span>6. Руководство пользователя

## **ПОЛЬЗОВАНИЕ КАМЕРОЙ**

Если нажать на кнопку включения и удерживать включится режим ожидания,

индикатор загорится зеленым цветом.

Включение записи сопровождается голосовым предупреждением.

- 1. Выключите питание, нажмите и удерживайте кнопку Power (удерживайте в течении 2 секунд) камера активируется в рабочее состояние, перед тем как выключить камеру сохраняйте аудио/ видео, как индикатор выключиться значит камера не работает.
- 2. ИК светодиоды включаются в режиме недостаточного видения при записи или фото.
- 3. В режиме ожидания нажмите кнопку меню(М) для навигации. Найдите вариант «инфракрасный», далее нажмите кнопку ОК для входа в подменю, далее кнопка ОК для выбора.

Автовключение ночного видения:

В условиях низкого освещения (3 люкса) ИК светодиоды включаются автоматически, камера включает инфракрасный фильтр, видеоизображение перейдет в режим черно-белый.

#### <span id="page-3-0"></span>**Фото**

В режиме ожидания нажмите Photo (кнопка для создания снимка со звуком «щелчок») индикатор работая мигнет красным цветом один раз и фото сохраниться. Разрешение и качество фото и видео можно настроить в настройках.

#### <span id="page-3-1"></span>**Серийная съемка**

В меню настроек найдите «Burst» и сделайте выбор 2,3,5,10,15 или 20. В режиме ожидания нажмите фото (камера будет делать количество фото, в секунду которое Вы установите).

В то время как камера записывает нажмите кнопку Photo, чтоб сделать снимок, на экране LCD, будет мигать зеленый квадрат, который оповещает о том, что снимок моментально генерируется.

#### <span id="page-3-2"></span>**Видеозапись**

В режиме ожидания, потребитель может начать запись видео путем отжатия кнопки. Запись покажет зеленый индикатор и даст тонально звуковую подсказку.

#### <span id="page-4-0"></span>**Нарезка видео**

В меню настройки найдите опцию «разделить время». Нажмите кнопу ОК, далее выберите длительность сигмента видео, видео материалы будут разделены на сегменты на основе выбора.

#### <span id="page-4-1"></span>**Предварительная запись:**

В меню найдите опцию «предварительная запись» нажмите кнопку ОК и выберите ON или OFF.

#### <span id="page-4-2"></span>**Пост-записи**

В меню найдите опцию «запись записи» чтоб установить время записи или выключить его. Нажмите кнопку ON или OFF, чтоб сделать выбор нажмите ОК.

#### <span id="page-4-3"></span>**Датчик движения**

В меню настроек найдите «Motion Detekt», нажмите кнопку ОК выберите ON или OFF.

Нажмите запись (кнопка начнется запись видео. При возникновении любого движения камера будет автоматически включать запись видео, если движения не будет в течении 10 секунд камера остановит запись. Как только движение возобновиться, возобновиться и запись.

#### <span id="page-4-4"></span>**Аудиозапись**

В режиме ожидания нажмите кнопку «audio», начнется запись звука. Аудиозапись инициирует «звуковой сигнал» и вибрацию, светодиодный индикатор Нажмите кнопку «audio», еще раз и запись звука будет остановлена, когда камера выключается удерживайте кнопку запись в течении 2 секунд камера начнет видеозапись немедленно.

#### <span id="page-4-5"></span>**Маркировка важный файл**

Когда камера записывает видео либо аудио, нажмите кнопку меню (М), камера вибрирует аудио или видио будет помечен ВАЖНО, с желтым значком, значек отображается в правом верхнем углу ЖК-экрана. Нажми кнопку меню еще раз, чтоб отменить ее важность.

#### <span id="page-5-0"></span>**Таймер**

В меню настроек найдите «таймер» или «автоспуск» установите съемочное время фото.

#### <span id="page-5-1"></span>**ID устройства и ID пользователя**

В меню настроек найдите «ID setting», нажмите кнопку ОК для выбора Enterpassword (пароль по умолчанию 00000), интерфейс Device I Person SN Покажите вверх 5 характеристик для прибора и 6 характеристик для персоны. Используйте прокрутку вверх или вниз, кнопка для выделения символа нажмите кнопку ОК для выбора.

#### <span id="page-5-2"></span>**Установка времени**

В меню найдите строку времени, например 2008/02/027:40 нажимайте кнопку ОК и вписывайте пароль далее выставляйте реальное время.

#### <span id="page-5-3"></span>**Один главный переключатель видео и аудиозапись:**

- 1) Когда видео записывает, отожмите аудио для того, чтоб остановить и сохранить видеофайл, затем камера начинает записывать звук
- 2) Когда аудио запись, нажмите запись кнопкой и остановите, и сохраните аудиофайл, камера начнет записывать видео.

#### <span id="page-5-4"></span>**Режим USB:**

После подключения к ПК появляется интерфейс пароля, введите пароль 0000, это пароль по умолчанию у компьютера.

#### <span id="page-5-5"></span>**Воспроизведение одной кнопкой**

В режиме ожидания удерживайте кнопку меню для воспроизведения последних файлов.

#### <span id="page-5-6"></span>**Воспроизведение**

В режиме воспроизведения нажмите Ок для воспроизведения еще раз нажмите ОК чтоб приостановить, нажмите кнопку прокрутки вверх для перемотки файла или вниз это кнопки для быстрой перемотки, затем нажмите ОК для нормального просмотра.

Для просмотра фото нажмите кнопку ОК чтоб открыть файл изображений, нажмите кнопку прокрутки вверх либо вниз для обзора фото.

#### <span id="page-6-0"></span>**Выйдите из режима воспроизведения**

Для выхода из режима воспроизведения можно нажать кнопку меню чтоб вернуться в режим ожидания.

#### <span id="page-6-1"></span>**Цифровой зум**

В режиме ожидания удерживайте кнопку прокрутки вверх, кнопка для уменьшения масштаба изображения.

Удерживайте кнопку прокрутки вниз, чтобы увеличить изображение, максимальное фокусное увеличение 64x.

Примечание: эта функция недоступна, когда разрешение камера выше, чем 1920\*1080\*30FPS.

#### <span id="page-6-2"></span>**Антиложное срабатывание**

Пока камера записывает аудио/видео, удерживайте кнопку меню для блокировки деятельности, красное слово Locked покажется в верхнем углу экрана. Только удерживая кнопку меню, вы можете разблокировать операцию.

ЖК экран показывает разблокировать, а состоянии разблокировать нажмите кнопку для остановки записи аудио видео.

#### **Приятного использования!**

Сайт: **minicam24.ru** E-mail: info@minicam24.ru Товар в наличии в 120 городах России и Казахстана Телефон бесплатной горячей линии: **8(800)200-85-66**